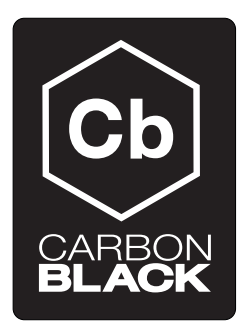

# Network Integration Fireeye

CB v4.2.5.150311.1434

March 11, 2015

## **Contents**

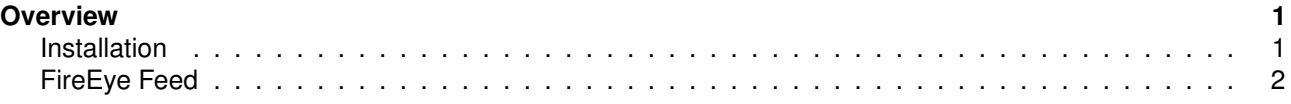

# <span id="page-0-0"></span>**Overview**

Carbon Black provides integration with an on-premise FireEye device for correlating FireEye alerts with Carbon Black collected data. More information about FireEye can be found at: http://www.fireeye.com/

To support this integration, Carbon Black provides an out-of-band bridge that receives alerts from the FireEye device and communicates with the Carbon Black enterprise server.

#### **Prerequisites**

```
1. A Carbon Black enterprise server installation >= 4.0
```
2. FireEye

## <span id="page-0-1"></span>**Installation**

1. Configure a yum repo that points to the Carbon Black yum repository that contains the FireEye bridge. Create a new file '/etc/yum.repos.d/FireEye.repo' with the following content:

```
[FireEye]
name=FireEye
baseurl=https://yum.carbonblack.com/enterprise/integrations/fireeye/x86_64
gpgcheck=0
enabled=1
metadata_expire=60
sslverify=1
sslclientcert=/etc/cb/certs/carbonblack-alliance-client.crt
sslclientkey=/etc/cb/certs/carbonblack-alliance-client.key
```
2. Verify the yum configuration and install the FireEye bridge

```
yum info python-cb-fireeye-bridge
yum install python-cb-fireeye-bridge
```
3. Edit the FireEye bridge configuration file

The FireEye bridge configuration is located here:

/etc/cb/integrations/carbonblack\_fireeye\_bridge/carbonblack\_fireeye\_bridge.conf

Update the *carbonblack\_server\_url* option to set the URL of the Carbon Black enterprise server.

Update the *carbonblack server* token options to set a Carbon Black enterprise server user api token that has administrative rights on the server.

The remainder of the options are documented and can be customized if needed to match specific requirements.

Save the configuration

4. Start the FireEye bridge

/etc/init.d/cb-fireeye-bridge start

5. Examine the FireEye bridge log to verify the service is running normally

/var/log/cb/integrations/carbonblack\_fireeye\_bridge/carbonblack\_fireeye\_bridge.log

### <span id="page-1-0"></span>**FireEye Feed**

Once the service is running, the FireEye feed can be added to the Alliance feeds on the enterprise server. Add a new feed and specify the following URL:

http://[bridge host]:[listener\_port from bridge config]/fireeye/json

Example: http://127.0.0.1:3000/fireeye/json